# 客戶撥入實驗室(San Jose, USA)配置

### 目錄

[簡介](#page-0-0) [必要條件](#page-0-1) [需求](#page-0-2) [採用元件](#page-0-3) [慣例](#page-0-4) [組態](#page-0-5) [相關資訊](#page-6-0)

# <span id="page-0-0"></span>簡介

本文檔提供了美國San Jose撥入實驗室中AS5300的當前配置。此伺服器有24個Microcom和60個 MICA數據機,可用於測試客戶端數據機的效能。

## <span id="page-0-1"></span>必要條件

#### <span id="page-0-2"></span>需求

本文件沒有特定需求。

#### <span id="page-0-3"></span>採用元件

運行V.34、V.90和V.92代碼的MICA/Microcom/NextPort數據機。

#### <span id="page-0-4"></span>慣例

如需文件慣例的詳細資訊,請參閱[思科技術提示慣例。](//www.cisco.com/en/US/tech/tk801/tk36/technologies_tech_note09186a0080121ac5.shtml)

### <span id="page-0-5"></span>組態

這是San Jose撥入實驗中的AS5300配置:

```
access-3#wr t
Building configuration...
Current configuration:
!
version 11.3
no service pad
```
service tcp-keepalives-in

```
service tcp-keepalives-out
service timestamps debug datetime msec
service timestamps log datetime msec
service password-encryption
service linenumber
!
hostname access-3
!
aaa new-model
aaa authentication login default local
aaa authentication login console none
aaa authentication login use-tacacs local tacacs+
aaa authentication enable default enable
aaa authentication ppp default if-needed local tacacs+
aaa authentication arap default local
aaa authorization exec default none
aaa authorization exec console none
aaa authorization network default local
aaa accounting exec default stop-only tacacs+
aaa accounting network default stop-only tacacs+
aaa accounting system default stop-only tacacs+
enable secret 5 $1$oMKx$kPcop1zxkpxa8fkxXBWp21
!
username cisco password *******
username callback callback-dialstring "" password *******
!
modem-pool microcom_v90_dialin
 pool-range 1-6
  called-number 4085703930 max-conn 6
modem-pool microcom_k56flex_dialin
 pool-range 7-12
 called-number 4085703931 max-conn 6
modem-pool mica_v90_dialin
 pool-range 25-54
 called-number 4085703932 max-conn 30
modem-pool mica_k56flex_dialin
 pool-range 55-84
 called-number 4085703933 max-conn 30
modem-pool microcom_v34_dialin
 pool-range 13-24
 called-number 4085703934 max-conn 12
modem call-record terse
modem recovery threshold 50
modem buffer-size 250
ip nat pool global_pool 172.16.24.121 172.16.24.126 netmask
255.255.255.240
ip nat inside source list 101 pool global_pool overload
no ip finger
no ip domain-lookup
ip host publinux 172.16.24.117
ip host dialin-test 172.16.24.118
ip domain-name cisco.com
ip name-server 172.16.24.117
multilink virtual-template 1
virtual-profile virtual-template 1
rlogin trusted-remoteuser-source local
rlogin trusted-localuser-source local
appletalk routing
ipx routing 00e0.1e81.636c
isdn switch-type primary-ni
clock timezone PST -8
clock summer-time PDT recurring
!
!
```

```
controller T1 0
 framing esf
 clock source line primary
 linecode b8zs
 pri-group timeslots 1-24
 description 408-570-3930 (666-2300)
!
controller T1 1
 shutdown
 clock source line secondary
!
controller T1 2
 shutdown
 clock source internal
!
controller T1 3
 shutdown
 clock source internal
!
!
interface Loopback0
 ip address 10.1.1.1 255.255.255.0
 ipx network CE2
!
interface Ethernet0
 ip address 172.16.24.116 255.255.255.240
 ip nat outside
 no ip mroute-cache
 appletalk cable-range 666-666 666.90
 appletalk zone NeverNeverLand
 ipx network CE
 ipx type-20-propagation
 netbios nbf
!
interface Virtual-Template1
 ip unnumbered Loopback0
 ip helper-address 172.16.24.118
 ip tcp header-compression passive
 no keepalive
 appletalk client-mode
 ipx ppp-client Loopback0
 ipx update interval rip passive
 ipx update interval sap passive
 ipx type-20-propagation
 peer default ip address pool default
 compress mppc
 ppp authentication chap pap
 ppp multilink
 multilink max-links 2
 netbios nbf
!
interface Serial0:23
 ip unnumbered Loopback0
 encapsulation ppp
 ip mroute-cache
 no keepalive
 dialer-group 1
 isdn switch-type primary-5ess
 isdn incoming-voice modem
 no peer default ip address
 no fair-queue
 ppp max-bad-auth 3
 ppp authentication chap pap
 ppp multilink
```

```
!
interface FastEthernet0
 no ip address
 no ip mroute-cache
 shutdown
!
interface Group-Async1
 description Microcom V.90 modems
 ip unnumbered Loopback0
 ip nat inside
 encapsulation ppp
 async mode interactive
 no peer default ip address
 no fair-queue
 no cdp enable
 ppp max-bad-auth 3
 ppp authentication chap pap
 ppp multilink
 group-range 1 6
 hold-queue 10 in
!
interface Group-Async2
 description Microcom K56flex modems
 ip unnumbered Loopback0
 ip nat inside
 encapsulation ppp
 async mode interactive
 no peer default ip address
 no fair-queue
 no cdp enable
 ppp max-bad-auth 3
 ppp authentication chap pap
 ppp multilink
 group-range 7 12
 hold-queue 10 in
!
interface Group-Async3
 description MICA V.90 modems
 ip unnumbered Loopback0
 ip nat inside
 encapsulation ppp
 async mode interactive
 no peer default ip address
 no fair-queue
 no cdp enable
 ppp max-bad-auth 3
 ppp authentication chap pap
 ppp multilink
 group-range 25 54
!
interface Group-Async4
 description MICA K56flex modems
 ip unnumbered Loopback0
 ip nat inside
 encapsulation ppp
 async mode interactive
 no peer default ip address
 no fair-queue
 no cdp enable
 ppp max-bad-auth 3
 ppp authentication chap pap
 ppp multilink
 group-range 55 84
!
```

```
interface Group-Async5
  description Microcom V.34 modems
  ip unnumbered Loopback0
  ip nat inside
  encapsulation ppp
  async mode interactive
  no peer default ip address
  no fair-queue
  no cdp enable
  ppp max-bad-auth 3
  ppp authentication chap pap
  ppp multilink
  group-range 13 24
!
ip local pool default 10.1.1.2 10.1.1.254
ip default-gateway 172.16.24.113
ip classless
no ip forward-protocol udp bootpc
no ip forward-protocol udp tftp
no ip forward-protocol udp nameserver
no ip forward-protocol udp domain
no ip forward-protocol udp time
no ip forward-protocol udp tacacs
ip route 0.0.0.0 0.0.0.0 172.16.24.113
ip http server
!
no logging buffered
no logging console
access-list 1 permit 171.68.0.0 0.3.255.255
access-list 101 permit ip 10.0.0.0 0.255.255.255 172.16.24.112
0.0.0.15
dialer-list 1 protocol ip permit
!
!
!
!
tacacs-server host 172.16.24.117
tacacs-server key cisco
banner motd ^CC
Welcome! Please login with username cisco, password
cisco, and type the appropriate commands for your test:
         ppp - to start ppp
         slip - to start slip
         arap - to start arap
Please e-mail comments about this service to dpeng@cisco.com.
\overline{\wedge}privilege exec level 0 modem at-mode
privilege exec level 0 modem
privilege exec level 0 arap
privilege exec level 0 telnet
privilege exec level 0 rlogin
privilege exec level 0 ppp negotiate
privilege exec level 0 ppp default
privilege exec level 0 ppp
privilege exec level 0 slip negotiate
privilege exec level 0 slip default
privilege exec level 0 slip
privilege exec level 0 terminal monitor
privilege exec level 0 terminal
privilege exec level 0 show line
```
privilege exec level 0 show isdn status privilege exec level 0 show isdn service privilege exec level 0 show isdn privilege exec level 0 show modem connect-speeds privilege exec level 0 show modem log privilege exec level 0 show modem operational-status privilege exec level 0 show modem configuration privilege exec level 0 show modem csm privilege exec level 0 show modem summary privilege exec level 0 show modem version privilege exec level 0 show modem call-stats privilege exec level 0 show modem privilege exec level 0 show version privilege exec level 0 show controllers t1 privilege exec level 0 show controllers privilege exec level 0 show users privilege exec level 0 show interfaces privilege exec level 0 show privilege exec level 0 debug dhcp privilege exec level 0 debug radius privilege exec level 0 debug callback privilege exec level 0 debug vtemplate privilege exec level 0 debug isdn q931 privilege exec level 0 debug isdn privilege exec level 0 debug tacacs privilege exec level 0 debug ppp cbcp privilege exec level 0 debug ppp authentication privilege exec level 0 debug ppp mppc privilege exec level 0 debug ppp error privilege exec level 0 debug ppp negotiation privilege exec level 0 debug ppp multilink fragments privilege exec level 0 debug ppp multilink privilege exec level 0 debug ppp privilege exec level 0 debug ip icmp privilege exec level 0 debug ip privilege exec level 0 debug aaa per-user privilege exec level 0 debug aaa accounting privilege exec level 0 debug aaa authorization privilege exec level 0 debug aaa authentication privilege exec level 0 debug aaa privilege exec level 0 debug modem csm privilege exec level 0 debug modem privilege exec level 0 debug ! line con 0 exec-timeout 0 0 authorization exec console login authentication console transport input none line 1 24 access-class 1 in autoselect arap autoselect during-login autoselect ppp arap enable modem InOut rotary 1 transport input all escape-character BREAK line 25 84 access-class 1 in autoselect arap autoselect during-login autoselect ppp

```
 arap enable
 modem InOut
 rotary 2
 transport input all
 escape-character BREAK
line aux 0
line vty 0 4
 exec-timeout 60 0
 access-class 1 in
line vty 5 19
 exec-timeout 60 0
 access-class 1 in
!
end
```
<span id="page-6-0"></span>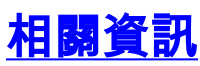

- [在San Jose撥入實驗室中測試非同步DDR](//www.cisco.com/en/US/tech/tk801/tk36/technologies_tech_note09186a0080093c70.shtml?referring_site=bodynav)
- <mark>- [客戶撥入實驗室\(美國,聖何塞\)](//www.cisco.com/en/US/tech/tk801/tk36/technologies_tech_note09186a008083c88c.shtml?referring_site=bodynav)</mark>
- · [撥號連線故障排除](//www.cisco.com/en/US/docs/internetworking/troubleshooting/guide/tr1916.html?referring_site=bodynav)
- [網關RAS實施](//www.cisco.com/en/US/docs/ios/11_3/release/notes/rn5300na.html#xtocid19?referring_site=bodynav)
- [數據機路由器連線指南](//www.cisco.com/en/US/tech/tk801/tk36/technologies_tech_note09186a008009428b.shtml?referring_site=bodynav)
- [技術支援與文件 Cisco Systems](//www.cisco.com/cisco/web/support/index.html?referring_site=bodynav)